## **Informationen**

Diese Informationen helfen Ihnen Ihre Druckdatei optimal zu erstellen. Ergänzende Vorgaben finden Sie auf unserer Webseite unter dem Menüpunkt [Druckdaten](https://www.flyeralarm.com/de/content/index/open/id/911/druckdaten.html). Sehen Sie sich dazu auch das Erklär-Video [Datenformat korrekt anlegen](https://www.youtube.com/watch?v=gWId4aDtnTc) an.

# V **Ausrichtung des Formats**

- Alle Dokumentseiten (1, 2, 3 u.s.w.) einheitlich in der gewünschten Ausrichtung des Formats anliefern: Hochformat oder Querformat
- Eine Mischung von Hochformat und Querformat ist nicht möglich
- Die Ausrichtung des Formats muss bereits im Layoutprogramm entsprechend angelegt werden keine Drehungen der Seiten im Druck-PDF anwenden
- Die Ausrichtung des Formats muss mit der Leserichtung des Layouts übereinstimmen

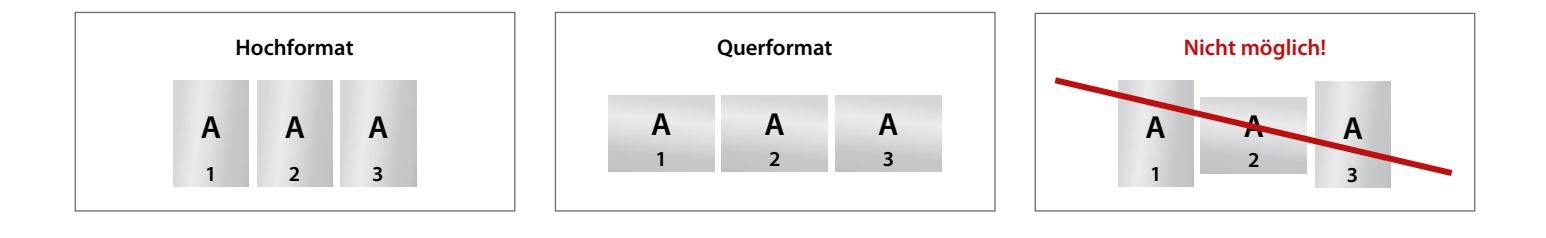

## V **Reihenfolge der Dokumentseiten**

Dokumentseiten in chronologischer Reihenfolge anordnen, beginnend mit Dokumentseite 1 / Titel.

#### V **Unterschiedliche Leserichtungen im Layout bei beidseitigen Drucken**

Beachten Sie bei unterschiedlichen Leserichtungen (A) innerhalb eines beidseitigen Drucks, dass der Druckbogen 180 Grad um seine vertikale Achse gedreht wird. Legen Sie die Ausrichtung (Drehung) in Ihrem Layout dementsprechend an.

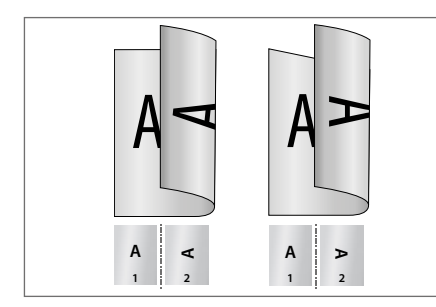

Hochformat Querformat

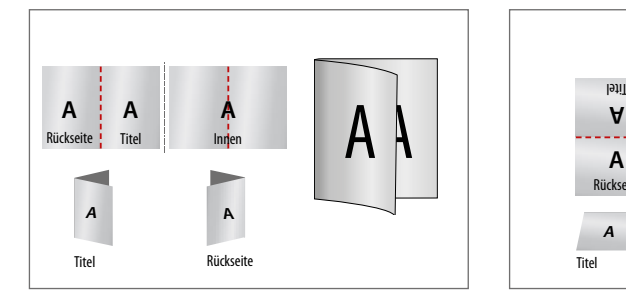

Hochformat Einbruchfalz

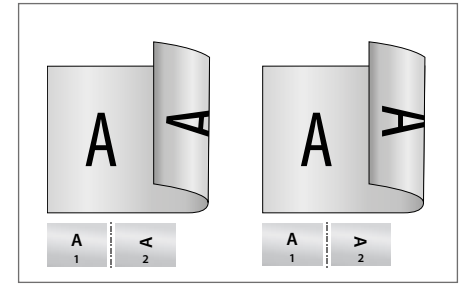

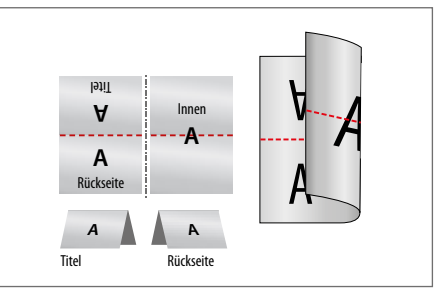

Querformat Einbruchfalz

## V **Fragen & Hilfe**

Gerne beraten und unterstützen wir Sie telefonisch über unser Customer Service Center.

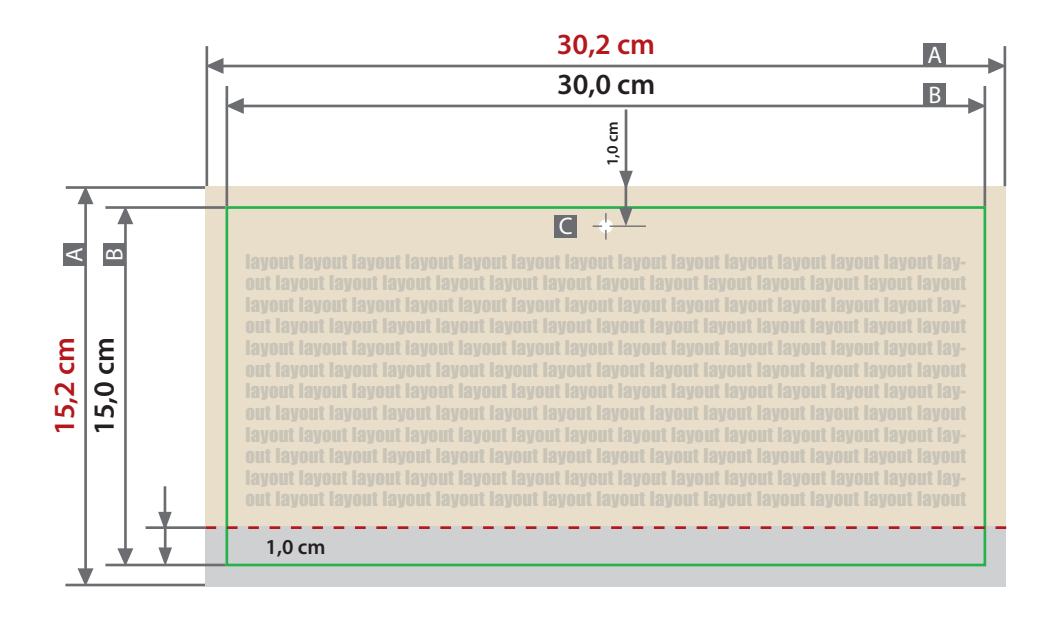

**Bereich ist nicht sichtbar und wird überklebt!**

**Hier nur Hintergrund anlegen – keine Texte / Logos oder wichtige Elemente platzieren.**

Zeichnungen sind nicht maßstabsgetreu

**6 mm 1 mm** Sicherheitsabstand (z) Beschnittzugabe (x)

z

REM IPSUM

**20 mm** Sicherheitsabstand Lochstanzung (z1)

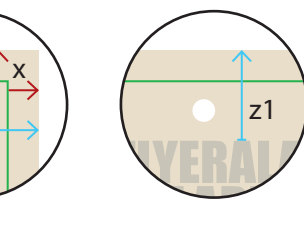

 $A =$ Datenformat  $B =$  Endformat

- 
- $C =$  Lochstanzung Durchmesser 6 mm

Nicht sichtbarer Bereich (30,0 x 1,0 cm): Hier wird das Kalendarium befestigt.

**Siehe Anlage:** 1:1 Formatvorlage

ACHTUNG: Formatvorlage vor dem Speichern aus der Druckdatei entfernen!

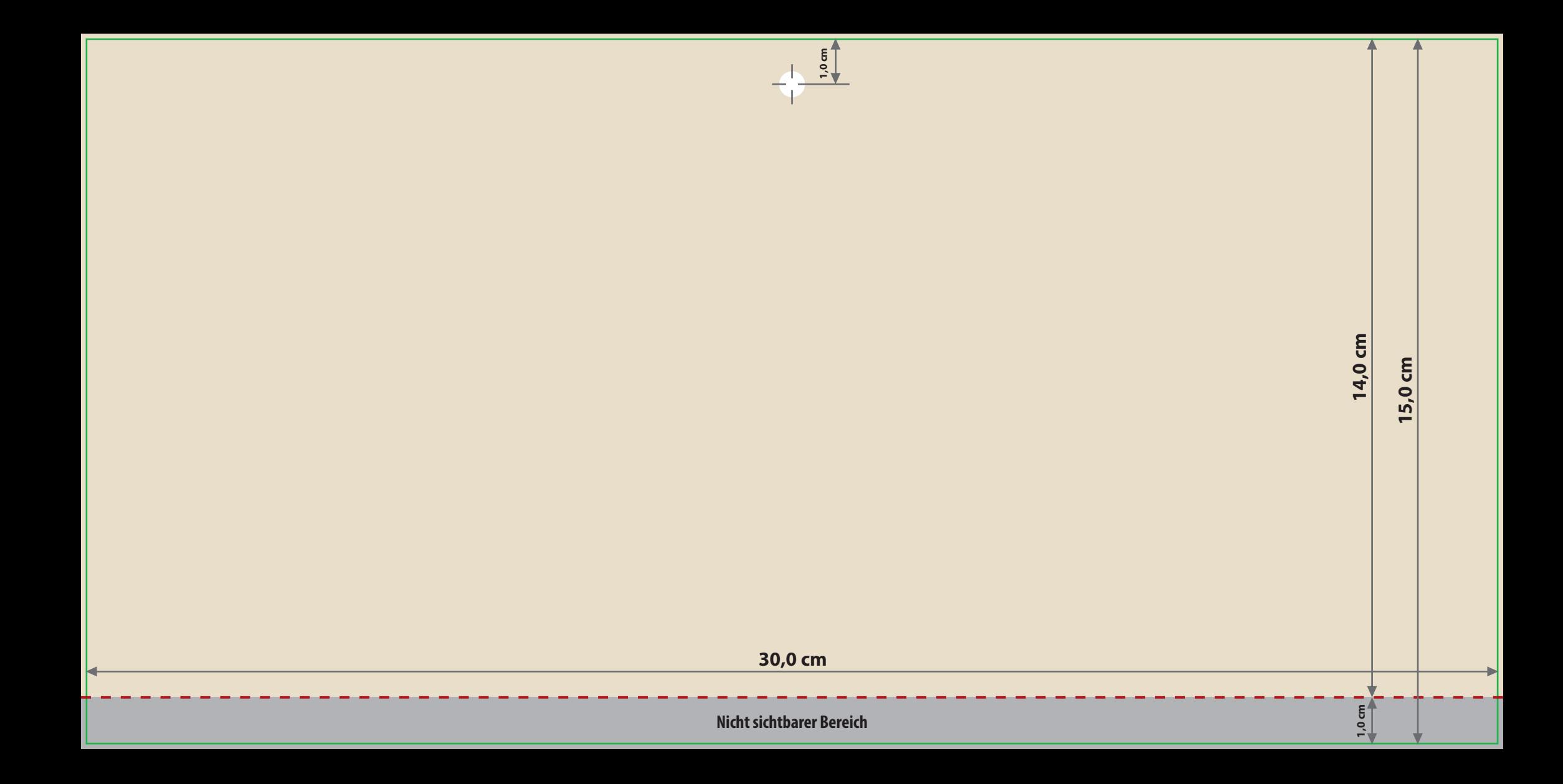